<span id="page-0-2"></span>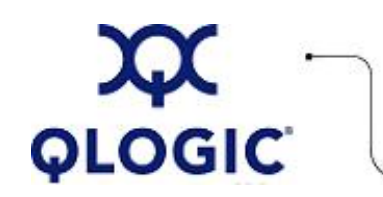

# **Readme File**

# **Dynamic TGT-LUN Discovery Utility for Linux**

This software license applies only to QLogic customers. QLogic Corporation. All rights reserved.

# **Table of Contents**

- 1. **[Package Contents](#page-0-0)**
- 2. **[Requirements](#page-0-1)**
- 3. **[OS Support](#page-1-0)**
- 4. **[Supported Features](#page-1-1)**
- 5. **[Using the Dynamic TGT-LUN Discovery Utility](#page-1-2)** 
	- 5.1 **[Starting the Utility](#page-1-3)**
	- 5.2 **[Command Line Options](#page-1-4)**
	- 5.3 **[Menu Options](#page-2-0)**
- 6. **[Application Notes](#page-3-0)**
- 7. **[Known Issues / Workarounds](#page-3-1)**
- 8. **[Contacting Support](#page-3-2)**

# <span id="page-0-0"></span>**1. Package Contents**

The following table describes the contents provided in the Dynamic TGT-LUN Discovery Utility package.

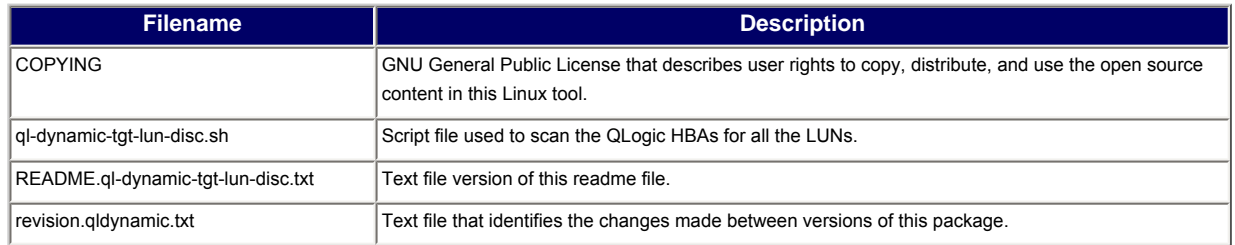

# <span id="page-0-1"></span>**2. Requirements**

The Dynamic Target and LUN Discovery Utility requires one of the Linux platforms identified in [OS Support.](#page-1-0)

# <span id="page-1-0"></span>**3. OS Support**

The Dynamic TGT-LUN Discovery Utility for Linux runs on the OS platforms shown in the following table.

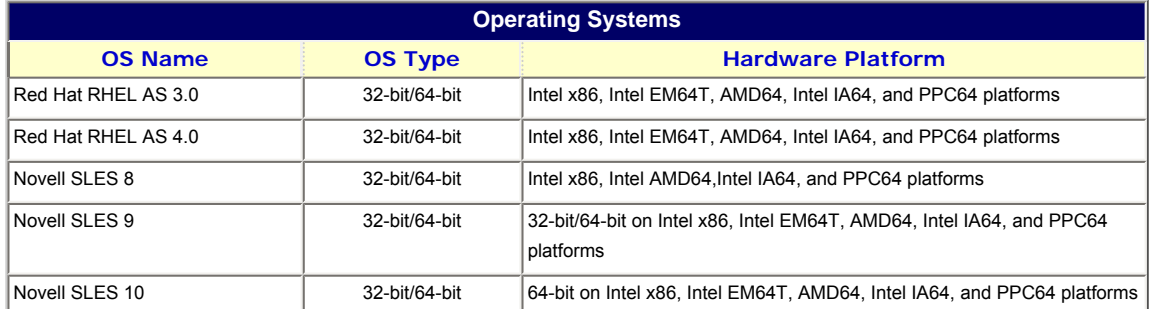

**NOTE**: For specific OS service packs (SP) and updates, refer to the descriptions where this software version is posted on the QLogic website [\(http://support.qlogic.com/support/drivers\\_software.asp\)](http://support.qlogic.com/support/drivers_software.asp).

# <span id="page-1-1"></span>**4. Supported Features**

The Dynamic TGT-LUN Discovery utility provides following features:

- Re-scans all the QLogic HBAs for new LUNs.
- Re-scans and removes lost LUNs from the system.
- By default, scans up to 256 LUNs and allows you to set the maximum number of LUNs to scan.
- By default, scans all QLogic HBAs and allows you to select a specific HBA to scan.
- Displays information for each HBA.
- Provides an option for proc-based scanning, as an alternative to the default sysfs-based scanning.
- Supports QLogic FC Driver Versions 7.*xx.xx* and 8.*xx.xx*.

# <span id="page-1-2"></span>**5. Using the Dynamic TGT-LUN Discovery Utility**

This utility scans for newly added LUNs. After adding new LUNs, you do not need to unload, then load the QLogic FC driver or reboot the system. To see the newly added LUNs, run the ql-scan-lun.sh utility. The following subsections describe how to use this utility:

- [5.1 Starting the Utility](#page-1-3)
- [5.2 Command Line Options](#page-1-4)
- [5.3 Menu Options](#page-2-0)

# <span id="page-1-3"></span>**5.1 Starting the Utility**

To start this utility, run the following command: # ./ql-dynamic-tgt-lun-disc.sh

By default, the utility re-scans the QLogic HBAs for new LUNs.

#### **5.2 Command Line Options**

<span id="page-1-4"></span>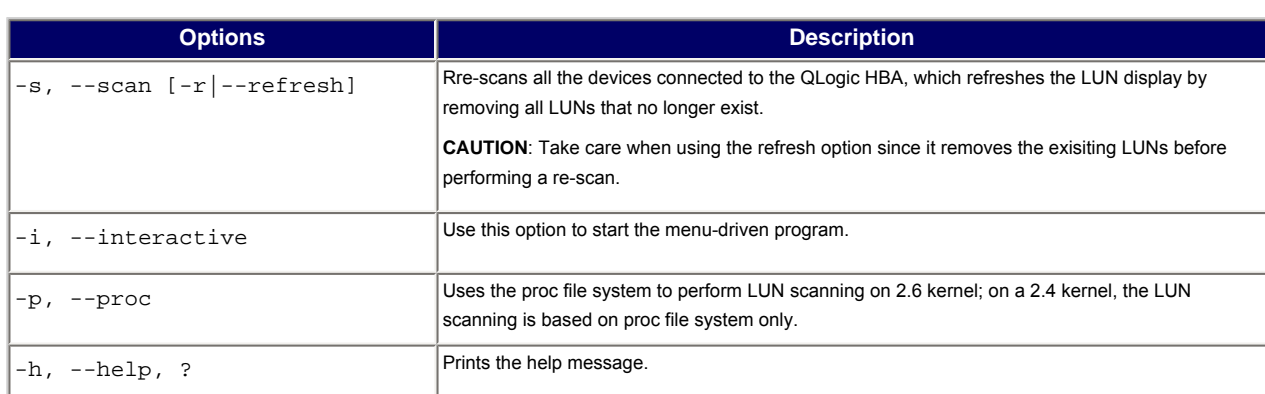

# **Examples**

- To re-scan all the HBAs, enter one of the following commands: # ./ql-dynamic-tgt-lun-disc.sh # ./ql-dynamic-tgt-lun-disc.sh -s
	- # ./ql-dynamic-tgt-lun-disc.sh --scan
- To re-scan and remove any lost LUNs, enter one of the following commands: # ./ql-dynamic-tgt-lun-disc.sh -s -r
- # ./ql-dynamic-tgt-lun-disc.sh --scan --refresh
- To invoke the menu, enter one of the following commands: # ./ql-dynamic-tgt-lun-disc.sh -i # ./ql-dynamic-tgt-lun-disc.sh --interactive
- To view help, enter one of the following commands: # ./ql-dynamic-tgt-lun-disc.sh -h # ./ql-dynamic-tgt-lun-disc.sh --help

# <span id="page-2-0"></span>**5.3 Menu Options**

The utility provides a menu-driven interface that provides finer control of the operation.

To invoke the menu, use the -i or --interactive option with the ql-dynamic-tgt-lun-disc utility. For example:

# ./ql-dynamic-tgt-lun-disc.sh -i

The following subsections describe the displayed menus:

- [5.3.1 Main Menu](#page-2-1)
- [5.3.2 Select Host to Scan Options](#page-3-3)

# <span id="page-2-1"></span>**5.3.1 Main Menu**

The main menu provides options shown in the following example:

MAIN MENU

- 1: ALL HOSTS SCAN
- 2: ALL HOST SCAN & REFRESH
- 3: SELECT HOST TO SCAN
- 4: SET MAX LUN's TO SCAN (Current: 256)
- 5: QUIT

The following table describes each of the Main Menu options:

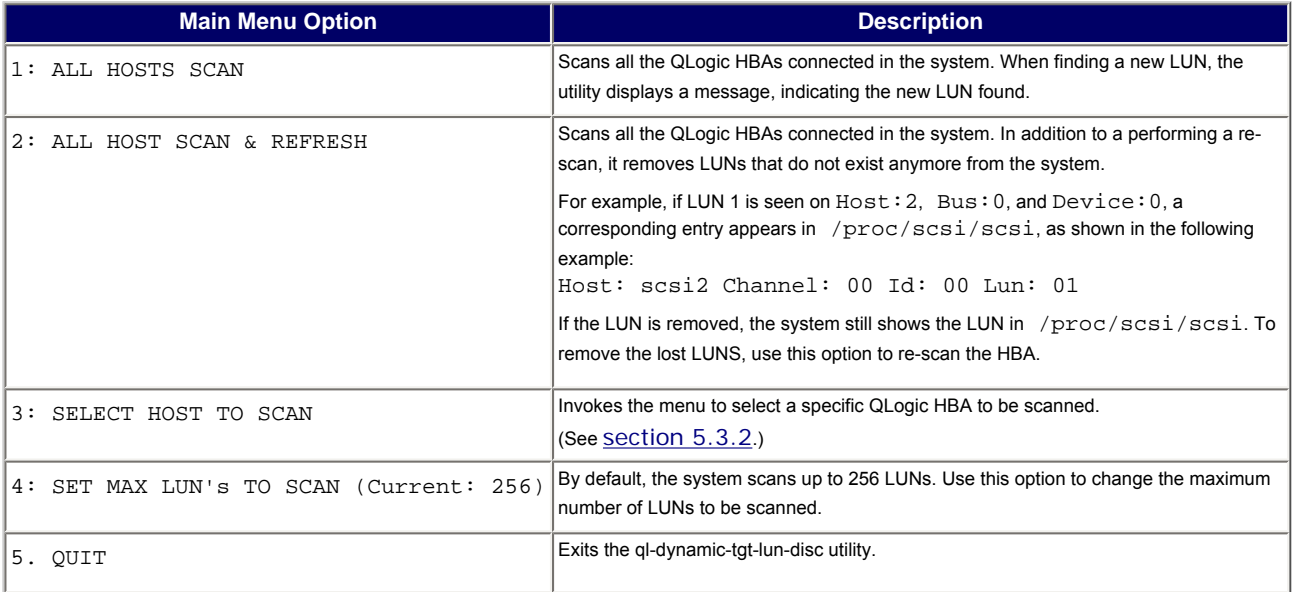

<span id="page-3-3"></span>The Select Host to Scan menu provides options shown in the following example:

 SELECT HOST TO SCAN 1. HOST: scsi2 2. HOST: scsi3 3. SET SCAN TYPE (Current : SCAN ONLY) 4. GO BACK TO PREVIOUS SCREEN 5. QUIT

The following table describes each of the Main Menu options:

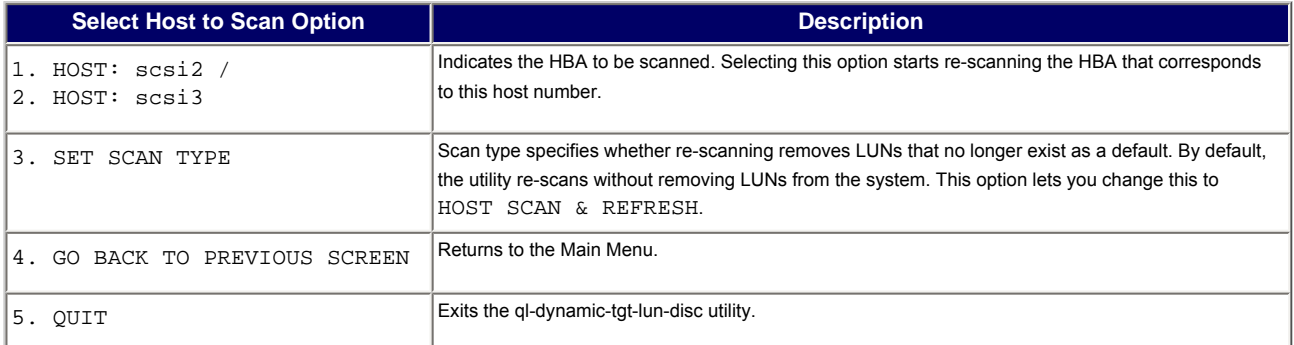

# <span id="page-3-0"></span>**6. Application Notes**

**CAUTION**: Take care when using the refresh option since it removes the existing LUNs before it performs a rescan.

#### <span id="page-3-1"></span>**7. Known Issues and Workarounds**

None

#### <span id="page-3-2"></span>**8. Contacting Support**

Please feel free to contact your QLogic approved reseller or QLogic Technical Support at any phase of integration for assistance. QLogic Technical Support can be reached by the following methods:

Web: [http://support.qlogic.com](http://support.qlogic.com/)

North America Contact Information Email: [support@qlogic.com](mailto:support@qlogic.com) Phone: (952) 932-4040

Support contact information for other regions of the world is available at the QLogic website: [http://support.qlogic.com](http://support.qlogic.com/)

#### [Go to Top](#page-0-2)

© Copyright 2007. All rights reserved worldwide. QLogic, the QLogic logo, and the Powered by QLogic logo are registered trademarks of QLogic Corporation. All other brand and product names are trademarks or registered **C** trademarks of their respective owners.